## 2個目以降のオラクルインストールでの OEM (Oracle Enteries Manager) 画面へ接続するためのポート番号

複数個目の Oracle をサーバーに追加する時に表示される

DataBase Configration Assistant の起動方法

[スタート] ボタン→ [Oracle - OraDB11g\_home] → [コンフィグラーションおよび移行ツール]→[DataBase Configration Assistant]

設定内容

データベース識別情報(ステップ 3/15) グローバル・データベース名:サーバー外部から見た時の名前  $\emptyset$  ora2. system3support.jp SID: Fig. コンサーバー内に役割別に D/B を2つ構築させ たときのインスタンス区別用の識別名 例 ora2

データベース作成完了画面

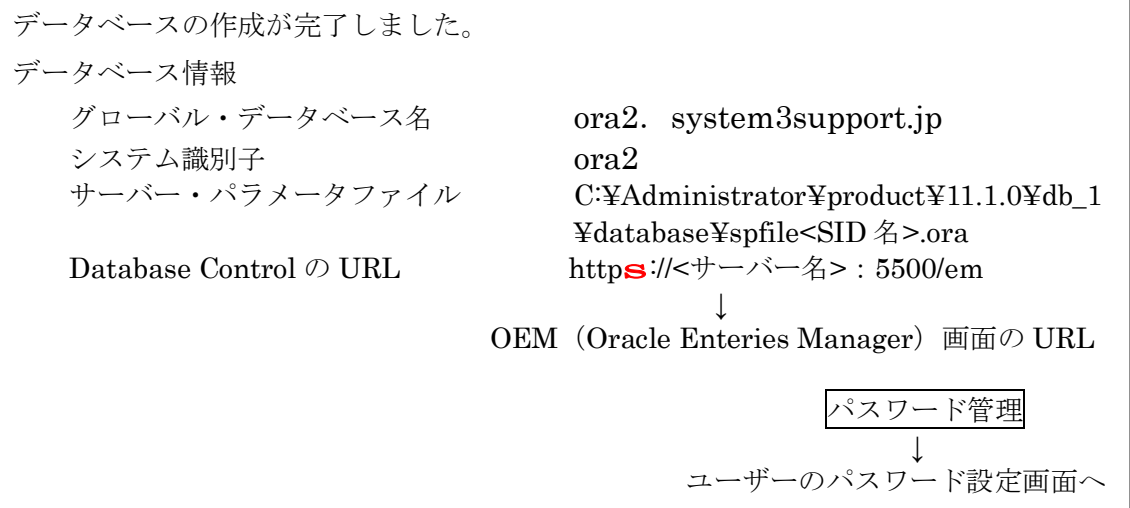

追加したデータベース SID への OEM (Oracle Enteries Manager) 画面へ接続するための ポート番号は、この画面に表示される。

デフォルト:1個目 1158 2個目 5500